## Genel Ayarlar-SSS

Öncelikle bir adaptör tipi seçilerek bağlı bir veritabanı oluşturulur. (Tiger, Netsis, J-Platform, Diğer) Bu veritabanı, şirket üzerindeki adaptör bağlantısı menüsünden şirket ile ilişkilendirilir.

Seçili adaptör tipi ile, adaptör tanımında kullanılan tip birbirinden farklıdır.

Genel ayarlar penceresindeki döviz kur tipleri menüsünden yeni kayıt eklenebilir.

Şirket tanımlama alanında şirketin yerel para birimi seçilir. Eğer şirketin bütçesi ve alt bütçeleri tanımlandıysa şirket tanımlama ekranında yerel para birimi pasif olarak gözükecektir. Değişikliğe izin verilmez.

Bu işlem için şirket üzerinde gerçekleşen kur bağlantısı menüsünden bir veri bağlantısı tanımlanarak, döviz kuru modeli yardımıyla, ayın ilk günü / ayın son günü / ayın ortalaması gibi bir hesaplamayla gerçekleşen kur değeri getirilebilir. Bütçe uygulaması ay bazlı çalışan bir uygulama olduğu için, günlük kur değerlerinin kullanılması yerine ay için tek bir değer kullanılması mümkündür.

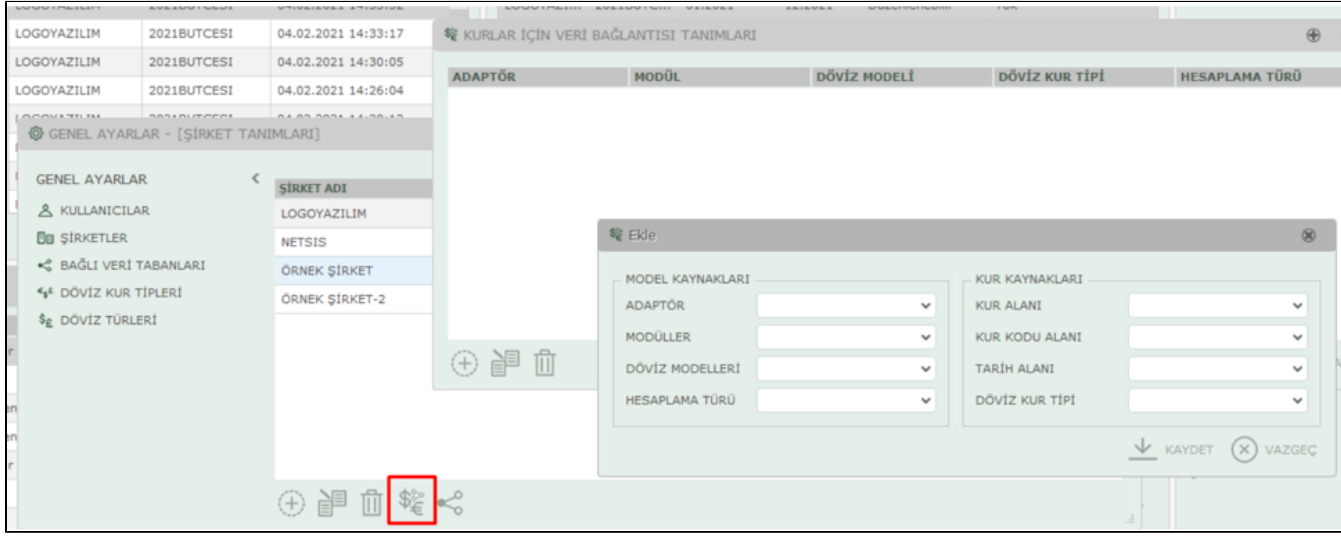